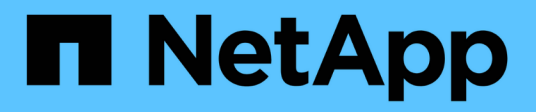

## **Gestione manualmente operaciones de eficiencia de volúmenes**

ONTAP 9

NetApp April 24, 2024

This PDF was generated from https://docs.netapp.com/es-es/ontap/volumes/manage-volume-efficiencyoperations-manual-concept.html on April 24, 2024. Always check docs.netapp.com for the latest.

# **Tabla de contenidos**

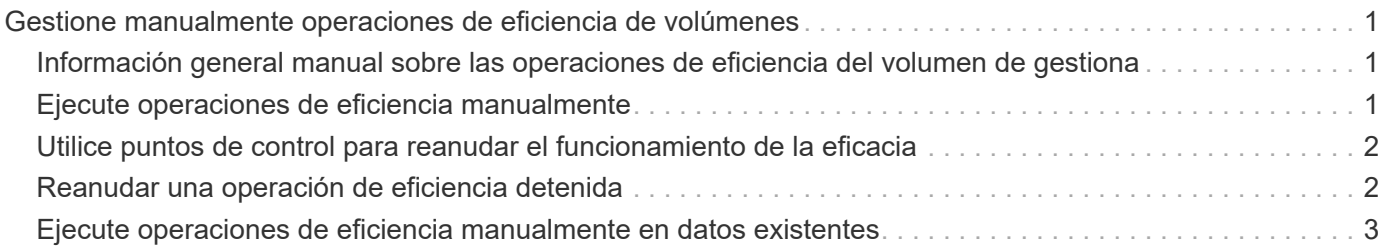

# <span id="page-2-0"></span>**Gestione manualmente operaciones de eficiencia de volúmenes**

### <span id="page-2-1"></span>**Información general manual sobre las operaciones de eficiencia del volumen de gestiona**

Puede gestionar la forma en que se ejecutan las operaciones de eficiencia en un volumen ejecutando manualmente las operaciones de eficiencia.

También puede controlar cómo se ejecutan las operaciones de eficiencia en función de las siguientes condiciones:

- Utilice puntos de control o no
- Ejecute operaciones de eficiencia en datos existentes o solo datos nuevos
- Detenga las operaciones de eficiencia si es necesario

Puede utilizar el volume efficiency show comando con schedule como valor para -fields opción para ver la programación asignada a los volúmenes.

## <span id="page-2-2"></span>**Ejecute operaciones de eficiencia manualmente**

Puede ejecutar operaciones de eficiencia manualmente en un volumen mediante el volume efficiency start comando.

#### **Lo que necesitará**

Según la operación de eficiencia que desee ejecutar manualmente, debe tener activada la deduplicación o tanto la compresión de datos como la deduplicación en un volumen.

#### **Acerca de esta tarea**

Cuando se activa la eficiencia de almacenamiento sensible a la temperatura en un volumen, se ejecuta inicialmente la deduplicación y, a continuación, la compresión de datos.

La deduplicación es un proceso en segundo plano que consume recursos del sistema mientras se está ejecutando. Si los datos no cambian con frecuencia en un volumen, es mejor ejecutar la deduplicación con menos frecuencia. Varias operaciones de deduplicación simultáneas que se ejecutan en un sistema de almacenamiento, generan un mayor consumo de recursos del sistema.

Puede ejecutar un máximo de ocho operaciones simultáneas de deduplicación o compresión de datos por nodo. Si se programa alguna operación de mayor eficiencia, las operaciones se pondrán en cola.

A partir de ONTAP 9.13.1, si la eficiencia de almacenamiento sensible a la temperatura está habilitada en un volumen, puede ejecutar la eficiencia del volumen en los datos existentes para aprovechar el empaquetado secuencial y mejorar aún más la eficiencia del almacenamiento.

### **Ejecute la eficiencia manualmente**

#### **Paso**

1. Inicie la operación de eficiencia en un volumen: volume efficiency start

#### **Ejemplo**

El siguiente comando le permite iniciar manualmente solo la deduplicación o la deduplicación seguidas de la compresión lógica y la compresión de contenedores en Vola del volumen

```
volume efficiency start -vserver vs1 -volume VolA
```
### **Volver a comprimir datos existentes**

Para aprovechar el paquete de datos secuencial introducido en ONTAP 9.13.1 en volúmenes con eficiencia de almacenamiento sensible a la temperatura habilitada, puede volver a montar los datos existentes. Para utilizar este comando, debe estar en modo de privilegio avanzado.

#### **Paso**

- 1. Establezca el nivel de privilegio: set -privilege advanced
- 2. Volver a comprimir datos existentes: volume efficiency inactive-data-compression start -vserver *vserver name* -volume *volume name* -scan-mode extended recompression

**Ejemplo**

```
volume efficiency inactive-data-compression start -vserver vs1 -volume
vol1 -scan-mode extended_recompression
```
### <span id="page-3-0"></span>**Utilice puntos de control para reanudar el funcionamiento de la eficacia**

Los puntos de control se utilizan internamente para registrar el proceso de ejecución de una operación de eficacia. Cuando se detiene una operación de eficiencia por cualquier motivo (como la detención del sistema, la interrupción del sistema, el reinicio o el fallo de la última operación de eficiencia) y existen datos de punto de comprobación, la operación de eficiencia puede reanudarse desde el archivo de punto de comprobación más reciente.

Se ha creado un punto de comprobación:

- en cada etapa o subetapa de la operación
- cuando ejecute el sis stop comando
- cuando caduque la duración

### <span id="page-3-1"></span>**Reanudar una operación de eficiencia detenida**

Si una operación de eficiencia se detiene debido a una interrupción del sistema o un reinicio, puede reanudar la operación de eficiencia desde el mismo punto utilizando el volume efficiency start comando con la opción punto de comprobación. Esto ayuda a ahorrar tiempo y recursos al no tener que reiniciar la operación de eficiencia

desde el principio.

#### **Acerca de esta tarea**

Si solo habilitó la deduplicación en el volumen, la deduplicación se ejecutará en los datos. Si ha activado tanto la deduplicación como la compresión de datos en un volumen, la compresión de datos se ejecuta primero, seguida de la deduplicación.

Puede ver los detalles del punto de control de un volumen mediante volume efficiency show comando.

De forma predeterminada, las operaciones de eficiencia se reanudan desde los puntos de control. Sin embargo, si un punto de control corresponde a una operación de eficiencia anterior (la fase cuando la volume efficiency start``el comando -scan-old-data' se ejecuta) tiene más de 24 horas y, a continuación, la operación de eficiencia no se reanuda automáticamente desde el punto de comprobación anterior. En este caso, la operación de eficiencia comienza desde el principio. Sin embargo, si sabe que no se han producido cambios significativos en el volumen desde la última exploración, puede forzar la continuación del punto de comprobación anterior utilizando la `-use-checkpoint opción.

#### **Paso**

1. Utilice la volume efficiency start con el -use-checkpoint opción para reanudar una operación de eficiencia.

El siguiente comando le permite reanudar una operación de eficiencia en los nuevos datos del volumen Vola:

volume efficiency start -vserver vs1 -volume VolA -use-checkpoint true

El siguiente comando permite reanudar una operación de eficiencia en los datos existentes en el volumen Vola:

```
volume efficiency start -vserver vs1 -volume VolA -scan-old-data true -use
-checkpoint true
```
### <span id="page-4-0"></span>**Ejecute operaciones de eficiencia manualmente en datos existentes**

Puede ejecutar las operaciones de eficiencia manualmente en los datos que hay en volúmenes de eficiencia del almacenamiento sin sensibilidad a la temperatura antes de habilitar la deduplicación, la compresión de datos o la compactación de datos con versiones de ONTAP anteriores a ONTAP 9.8. Puede ejecutar estas operaciones mediante la volume efficiency start -scan-old-data comando.

#### **Acerca de esta tarea**

La -compression opción no funciona con -scan-old-data en volúmenes de eficiencia de almacenamiento sensibles a la temperatura. La compresión de datos inactiva se ejecuta automáticamente en los datos previos para los volúmenes de eficiencia del almacenamiento sensibles a la temperatura en ONTAP 9.8 y versiones posteriores.

Si solo activa la deduplicación en un volumen, la deduplicación se ejecuta en los datos. Si habilita la

deduplicación, la compresión de datos y la compactación de datos en un volumen, primero se ejecuta la compresión de datos, seguida de la deduplicación y la compactación de datos.

Al ejecutar la compresión de datos en los datos existentes, de forma predeterminada, la operación de compresión de datos omite los bloques de datos compartidos por la deduplicación y los bloques de datos que quedan bloqueados por las copias Snapshot. Si decide ejecutar compresión de datos en bloques compartidos, la optimización se desactiva y se captura la información de huella digital para compartirla de nuevo. Es posible cambiar el comportamiento predeterminado de la compresión de datos al comprimir los datos existentes.

Puede ejecutar un máximo de ocho operaciones de deduplicación, compresión de datos o compactación de datos simultáneamente por nodo. Las operaciones restantes se ponen en cola.

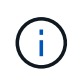

La compresión de postprocesamiento no se ejecuta en plataformas AFF. Se genera un mensaje de EMS para informarle de que esta operación se ha omitido.

#### **Paso**

1. Utilice la volume efficiency start -scan-old-data comando para ejecutar manualmente la deduplicación, la compresión o la compactación de datos en los datos existentes.

El siguiente comando permite ejecutar estas operaciones manualmente en los datos existentes en el volumen Vola:

```
volume efficiency start -vserver vs1 -volume VolA -scan-old-data true [-
compression | -dedupe | -compaction ] true
```
#### **Información de copyright**

Copyright © 2024 NetApp, Inc. Todos los derechos reservados. Imprimido en EE. UU. No se puede reproducir este documento protegido por copyright ni parte del mismo de ninguna forma ni por ningún medio (gráfico, electrónico o mecánico, incluidas fotocopias, grabaciones o almacenamiento en un sistema de recuperación electrónico) sin la autorización previa y por escrito del propietario del copyright.

El software derivado del material de NetApp con copyright está sujeto a la siguiente licencia y exención de responsabilidad:

ESTE SOFTWARE LO PROPORCIONA NETAPP «TAL CUAL» Y SIN NINGUNA GARANTÍA EXPRESA O IMPLÍCITA, INCLUYENDO, SIN LIMITAR, LAS GARANTÍAS IMPLÍCITAS DE COMERCIALIZACIÓN O IDONEIDAD PARA UN FIN CONCRETO, CUYA RESPONSABILIDAD QUEDA EXIMIDA POR EL PRESENTE DOCUMENTO. EN NINGÚN CASO NETAPP SERÁ RESPONSABLE DE NINGÚN DAÑO DIRECTO, INDIRECTO, ESPECIAL, EJEMPLAR O RESULTANTE (INCLUYENDO, ENTRE OTROS, LA OBTENCIÓN DE BIENES O SERVICIOS SUSTITUTIVOS, PÉRDIDA DE USO, DE DATOS O DE BENEFICIOS, O INTERRUPCIÓN DE LA ACTIVIDAD EMPRESARIAL) CUALQUIERA SEA EL MODO EN EL QUE SE PRODUJERON Y LA TEORÍA DE RESPONSABILIDAD QUE SE APLIQUE, YA SEA EN CONTRATO, RESPONSABILIDAD OBJETIVA O AGRAVIO (INCLUIDA LA NEGLIGENCIA U OTRO TIPO), QUE SURJAN DE ALGÚN MODO DEL USO DE ESTE SOFTWARE, INCLUSO SI HUBIEREN SIDO ADVERTIDOS DE LA POSIBILIDAD DE TALES DAÑOS.

NetApp se reserva el derecho de modificar cualquiera de los productos aquí descritos en cualquier momento y sin aviso previo. NetApp no asume ningún tipo de responsabilidad que surja del uso de los productos aquí descritos, excepto aquello expresamente acordado por escrito por parte de NetApp. El uso o adquisición de este producto no lleva implícita ninguna licencia con derechos de patente, de marcas comerciales o cualquier otro derecho de propiedad intelectual de NetApp.

Es posible que el producto que se describe en este manual esté protegido por una o más patentes de EE. UU., patentes extranjeras o solicitudes pendientes.

LEYENDA DE DERECHOS LIMITADOS: el uso, la copia o la divulgación por parte del gobierno están sujetos a las restricciones establecidas en el subpárrafo (b)(3) de los derechos de datos técnicos y productos no comerciales de DFARS 252.227-7013 (FEB de 2014) y FAR 52.227-19 (DIC de 2007).

Los datos aquí contenidos pertenecen a un producto comercial o servicio comercial (como se define en FAR 2.101) y son propiedad de NetApp, Inc. Todos los datos técnicos y el software informático de NetApp que se proporcionan en este Acuerdo tienen una naturaleza comercial y se han desarrollado exclusivamente con fondos privados. El Gobierno de EE. UU. tiene una licencia limitada, irrevocable, no exclusiva, no transferible, no sublicenciable y de alcance mundial para utilizar los Datos en relación con el contrato del Gobierno de los Estados Unidos bajo el cual se proporcionaron los Datos. Excepto que aquí se disponga lo contrario, los Datos no se pueden utilizar, desvelar, reproducir, modificar, interpretar o mostrar sin la previa aprobación por escrito de NetApp, Inc. Los derechos de licencia del Gobierno de los Estados Unidos de América y su Departamento de Defensa se limitan a los derechos identificados en la cláusula 252.227-7015(b) de la sección DFARS (FEB de 2014).

#### **Información de la marca comercial**

NETAPP, el logotipo de NETAPP y las marcas que constan en <http://www.netapp.com/TM>son marcas comerciales de NetApp, Inc. El resto de nombres de empresa y de producto pueden ser marcas comerciales de sus respectivos propietarios.